# **ANALISIS KETELITIAN HASIL PEMERUMAN PERAIRAN DANGKAL MENGGUNAKAN MULTIBEAM ECHOSOUNDER**

(Studi Kasus : Survei di perairan Muara Karang – Teluk Jakarta)

Angkoso Dewantoro<sup>1)</sup>, L.M. Sabri, S.T., M.T<sup>2)</sup>, Bandi Sasmito, S.T., M.T<sup>3)</sup>

1) Mahasiswa Teknik Geodesi Universitas Diponegoro, Semarang

- 2) Dosen Pembimbing I Teknik Geodesi Universitas Diponegoro, Semarang
- 3) Dosen Pembimbing II Teknik Geodesi Universitas Diponegoro, Semarang

*The activities of the underwater gas pipelaying takes bathymetry data as the imaging of seabed surface. Bathymetry data will be used at planning and implementing of the installation of gas pipeline owned by PT Nusantara Regas. In the implementation of data retrieval, PT Nusantara Regas choose PT Calmarine as the executor of the work. At the time of the surveying and reporting, PT Nusantara Regas have the right to check the accuracy of the Bathymetry's results.* 

*IHO as international organizations in the hydrography sector has established procedures standardization*  for data collection and Bathymetry's level order from the data which generated in those activities. Installation of equipment and calibration processes are also required to follow the procedures from the IHO and data retrieval *software guide. In this research, the data was take using the Multibeam Echosounder (MBES) branded Elac Seabeam 1180, while the retrieval software and data processing using HYPACK software. All the surveying activities was held in Muara Karang and Bay Jakarta waters.* 

*Precision inspection process carried out by calculating the difference between the main lanes of Multibeam Echosounder (MBES) measuring data and Bathymatry cross line which measured using Singlebeam Echosounder (SBES). With the formula was performes the calculations on the data using a Multibeam Echosounder (MBES) and the Singlebeam Echosounder (SBES) cross line data which give the results that included to the order 1 of IHO accuration level.* 

*Keywords : Bathymetry, Multibeam Echosounder (MBES), IHO Standarts*

#### **PENDAHULUAN**

Semakin menipisnya cadangan minyak di Indonesia membuat pemerintah harus mencari bahan bakar alternatif sebagai pengganti minyak. Salah satu upaya pemerintah tersebut adalah mengkonversi pemakaian bahan bakar minyak ke bahan bakar gas. Berdasarkan *website* resmi kementerian ESDM, cadangan gas Indonesia pada tahun 2009 sebesar 159,63 TSCF atau sekitar 3% dari cadangan gas di seluruh dunia. Inilah alasan bahwa Negara kita mempunyai potensi besar untuk mengembangkan eksplorasi bahan bakar gas (ESDM, 2010).

Pada tahun 2010 Pertamina dan PGN akhirnya memutuskan untuk membuat perusahaan *joint venture* bernama PT Nusantara Regas. Perusahaan ini dibentuk dengan penanaman modal dari Pertamina 60% dan PGN 40%. Selanjutnya PT Nusantara Regas akan bertugas menyuplai kebutuhan bahan bakar gas PLTGU Muara Karang. Dalam pelaksanaannya gas yang akan disuplai oleh PT Nusantara Regas diambil dari tempat eksplorasi gas milik Pertamina di Bontang Kalimanatan Timur.

Pada pelaksanaan suplai gas ke PLTGU Muara Karang PT Nusantara Regas memutuskan untuk melakukan pembangunan dan pengoperasian *Floating Storage & Regasification Unit* (FSRU). Gas yang diambil dari Bontang akan dicairkan kemudian akan dibawa oleh LNG *Carrier* menuju ke FSRT dan akan

dikonversi kembali dalam bentuk gas kemudian disuplai ke darat melalui pipa gas sepanjang 15,3 Km.

Pada perencanaan pelaksanaan pemasangan pemasangan pipa tersebut, dibutuhkan suatu kegiatan survei geofisik. Adapun data-data yang dibutuhkan pada pemasangan pipa tersebut adalah sebagai berikut:

- 1.Titik Kontrol
- 2. Survei Topografi
- 3. Survei *leveling*
- 4. Data pemeruman
- 5. Fitur dasar laut
- 6. Geologi dasar laut
- 7. Deteksi magnetik 8. Pengamatan Pasut
- 
- 9. Pengambilan sampel *gravity*

Pada pekerjaan ini, PT Nusantara Regas menunjuk PT Calmarine untuk melakukan survei komponen di atas. Pada saat survei dilakukan dan saat pelaporan, PT Nusantara Regas selaku pemilik pekerjaan berhak untuk memeriksa apakah komponen survei di atas telah memenuhi standar yang telah ditetapkan. Pemeriksaan pekerjaan dilakukan untuk mengantisipasi adanya kesalahan, sehingga jika ditemukan adanya kesalahan dapat dilakukan perbaikan. Berkaitan dengan kegiatan pemeriksaan standar tersebut, pada penelitian ini akan dibahas mengenai perhitungan tingkat ketelitian data pemeruman.

### **Perumusan Masalah**

Berdasarkan latar belakang di atas maka dapat dirumuskan masalah sebagai berikut:

- a. Bagaimanakah menaksir ketelitian kedalaman hasil pemeruman menggunakan *multibeam echosounder*?
- b. Berapakah ketelitian pemeruman di perairan Muara Karang dan Teluk Jakarta berdasarkan standar yang ditetapkan oleh IHO?

### **Tujuan Penelitian**

Tujuan yang ingin dicapai dalam penulisan tugas akhir ini adalah mengetahui ketelitian hasil pemeruman menggunakan MBES merek Elac Seabeam 1180 di perairan Muara Karang dan Teluk Jakarta.

# **Ruang Lingkup**

Pembahasan masalah dibatasi pada data survei yang diambil oleh kontraktor survei (PT Calmarine) terutama pada pengambilan data batimetri berupa:

- a. Alat yang digunakan adalah *Multibeam Echosounder* merek Elac SeaBeam 1180 dengan frekuensi 180 kHz
- b. Survei yang dilakukan pada area perairan dangkal
- c. Tingkat ketelitian dihitung berdasarkan selisih antara kedalaman pemeruman menggunakan MBES dan SBES yang telah ditetapkan IHO.

#### **Metodologi Penelitian**

Metodologi penelitian yang akan dilakukan pada tugas akhir ini ditunjukkan pada diagram alir.

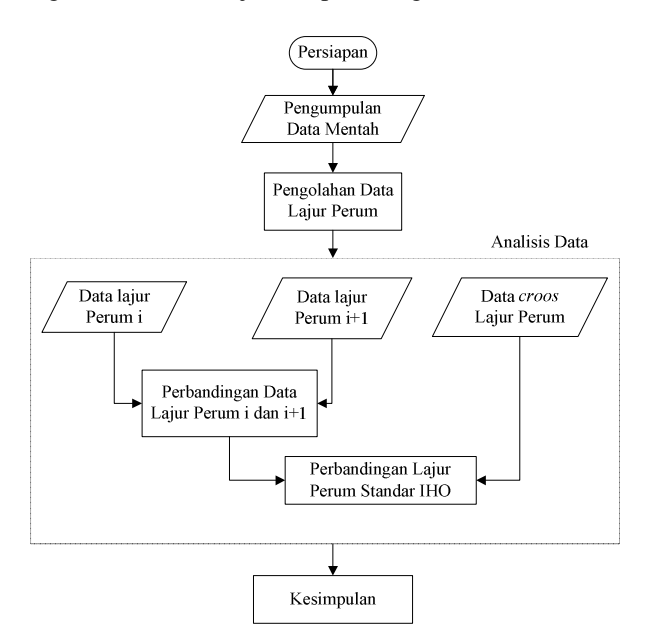

Gambar 1. Diagram alir penelitian

#### **PELAKSANAAN PENELITIAN Lokasi Penelitian**

Lokasi penelitian adalah area pemasangan pipa gas milik PT Nusantara Regas yang berada di perairan Muara Karang dan Teluk Jakarta. Kawasan tersebut berada dalam wilayah 106°46'57.83"-106°48'21.02" BT dan 6° 6'29.32"-5°58'11.21". Pelaksanaan pemeruman telah dilakukan bersamaan dengan kegiatan survei geofisik pada tanggal 6 sampai 13 Agustus 2011.

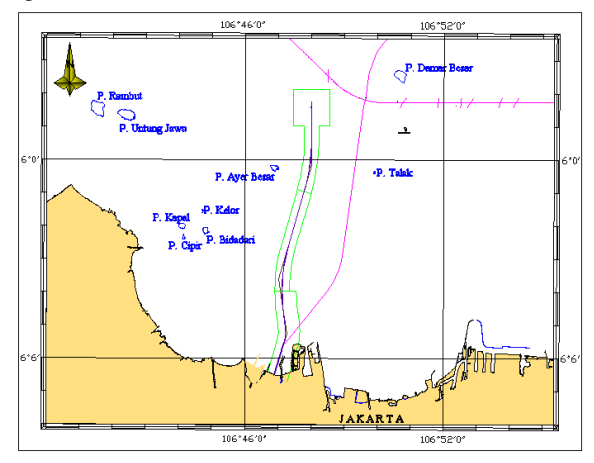

Gambar 2. Peta lokasi penelitian

# **Data Penelitian**

Data yang digunakan pada penelitian ini adalah sebagai berikut:

- a. Sampel lajur pemeruman utama yang digunakan pada penelitian ini yaitu lajur 1140, 1209, 1335, 1307, 1239, 1401 dan 1429.
- b. Sampel lajur pemeruman silang yang digunakan pada penelitian ini yaitu lajur 0939, 1013 dan 1115
- c. Data pengukuran CTD pada tanggal 8 Juni 2011
- d. Data pengamatan pasang surut di dermaga Muara Angke yang diukur pada 23 Juli – 15 Agustus 2011

#### **Alat Penelitian**

a. Komputer dengan spesifikasi:

- Lenovo Thinkpad BBA Type 0578 dengan *processor* Intel(R) Core™ i3 CPU M 330 @ 2.13GHz 2.13 GHz RAM 2.00 GB
- *Hardisk* 256 GB
- Sistem operasi Windows 7 Ultimate
- b. Perangkat lunak berupa:
	- HYPACK Version 6.2
	- Microsoft Office 2010
	- ArcMap Version 9.3
	- Autodesk Map 2004

#### **Pelaksanaan Penelitian**

## **Persiapan**

a. Administrasi

Pada tahap persiapan awal dilakukan pengajuan dan pengurusan surat perizinan untuk memperoleh data-data yang tersebut di atas. Surat permohonan ditujukan kepada pemilik hak penggunaan data yaitu PT. Nusantara Regas. Setelah PT. Nusantara Regas menyetujui permohonan tersebut, kemudian diperoleh surat rekomendasi kepada PT. Calmarine untuk dapat

memberikan data-data maupun fasilitas pada saaat penelitian berlangsung.

b. Persiapan Peralatan

 Setelah proses administrasi selesai, selanjutnya dilakukan persiapan peralatan. Persiapan tersebut meliputi instalasi *software* HYPACK, ArcMap, dan Autodesk Map. Pada saat pengolahan data menggunakan *software* HYPACK dibutuhkan dongle yang dipinjamkan oleh PT. Calmarine.

# c. Pengumpulan Data

 Proses pengumpulan data dilakukan dengan memotong lajur perum yang akan dijadikan bahan penelitian. Selain itu, pengumpulan data pasut dan CTD juga dilakukan dalam waktu bersamaan. Pada pelaksanaannya data-data tersebut diperoleh dari operator MBES yang mengolah data pada saat pekerjaan survei geofisik dilakukan.

#### **Pengolahan Data**

Pada proses pengolahan data, *software* yang digunakan adalah HYPACK. Selain digunakan pada pengambilan data pemeruman, s*oftware* HYPACK juga dapat digunakan untuk pengolahan dan editing data pemeruman. HYPACK merupakan produk dari HYPACK.Inc, yakni perusahaan asal Amerika yang bergerak dalam bidang *software* hidrografi. Pada proses ini, data yang diolah menggunakan *software* HYPACK adalah data pemeruman MBES dan SBES. Secara umum proses pengolahan data ini dapat dilihat pada pada gambar 3

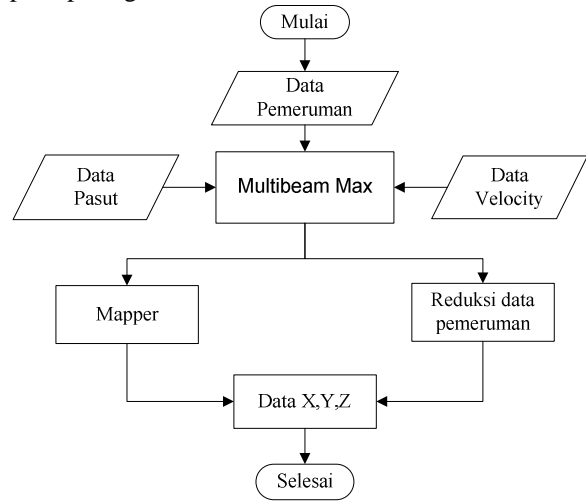

Gambar 3.3 Diagram pengolahan data penelitian

### **Pengolahan Data MBES**

Data lajur pemeruman MBES yang akan diolah kemudian dibuka menggunakan *software* HYPACK. Langkah awal adalah membuat *project* baru dan memasukkan data pemeruman, CTD, pasut ke dalam folder raw data. Selanjutnya pegolahan lajur pemeruman MBES dilakukan dengan *Tools* MB Max.

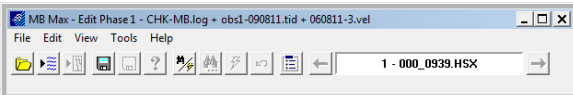

#### Gambar 4. Tampilan MB Max

Pada saat data dibuka menggunakan MB Max nilai *pitch, roll, heading, dan heave* di tiap lajur pemeruman dapat ditampilkan oleh *software*. Datadata tersebut terekam, dan tersimpan secara otomatis dalam raw data MBES. Proses selanjutnya adalah konversi data ke dalam format yang telah terkoreksi dengan menggunakan *tools (convert raw to corrected).*

*Raw* data yang telah dikonversi kemudian diolah lebih lanjut dengan mencari dan menghapus titik-titik data yang dianggap sebagai anomali. Data yang telah dikoreksi kemudian disimpan ke dalam format txt agar dapat dilakukan analisis kedalaman menggunakan *software* ArcMap. Tampilan pada saat pengolahan data MBES dapat dilihat pada gambar 5.

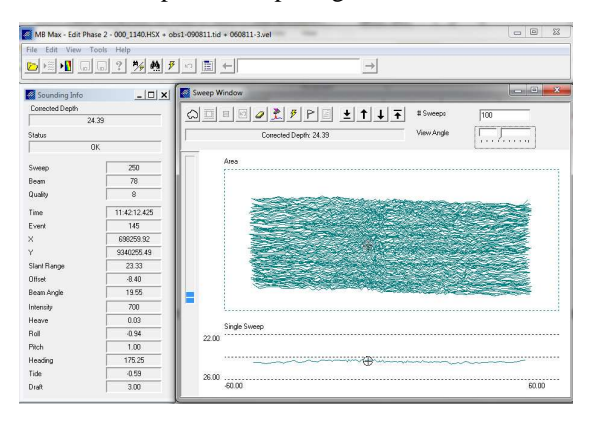

Gambar 5. Tampilan pengolahan data MBES

#### **Pengolahan Data SBES**

 Data lajur pemeruman SBES yang akan diolah kemudian dibuka menggunakan *software* HYPACK. Langkah awal adalah membuat *project* baru dan memasukkan data pemeruman, CTD, pasut ke dalam folder raw data. Selanjutnya pegolahan lajur pemeruman MBES dilakukan dengan *Tools Single Beam Max*.

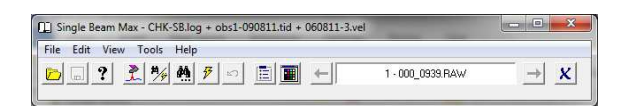

Gambar 6. Tampilan Single Beam Max

#### **Verifikasi Kedalaman**

Proses verifikasi kedalaman dimaksudkan untuk mencari titik-titik kedalaman yang dianggap mempunyai posisi yang bertampalan. Proses verifikasi ini dilakukan pada *software* ArcMap. Dengan menggunakan tools *spatial join* titik-titik yang mempunyai jarak maksimal dalam radius 0,2 m akan dipilih untuk kemudian dilakukan analsisis selisih kedalaman.

Langkah awal adalah menambahkan data pemeruman dengan format xls ke dalam program ArcMap. Selanjutnya mengatur tampilan data XY ke dalam *Projected Coordinate System* lokasi pengukuran dengan mengisi parameter sistem koordinat UTM untuk Muara Karang, sebagai berikut: 1. Projection: Transverse\_Mercator

- 2. False\_Easting: 500000.000000
- 3. False\_Northing: 10000000.000000
- 4.Central\_Meridian: 105.000000
- 5. Scale\_Factor: 0.999600
- 6.Latitude\_Of\_Origin: 0.000000
- 7. Linear Unit: Meter (1.000000)

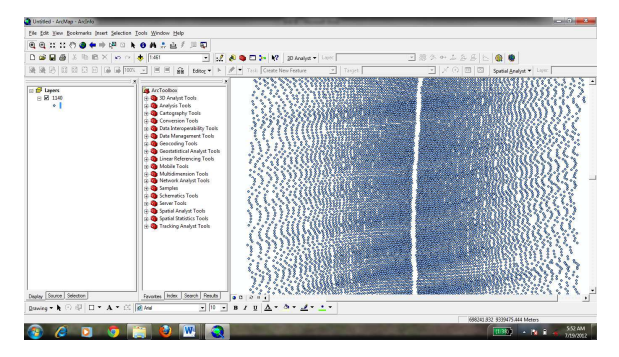

Gambar 7. Tampilan lajur perum di ArcMap

 Data yang dalam format shp kemudian diproses dengan *tools spatial join(analysis).* Selanjutnya pilih *target features* dan *join features* yang akan dilakukan analisis. Edit nama *output file* dari proses *spatial join*, kemudian isi *search radius* dengan nilai 0,2 m. Tampilan *spatial join* dapat dilihat pada gambar 8.

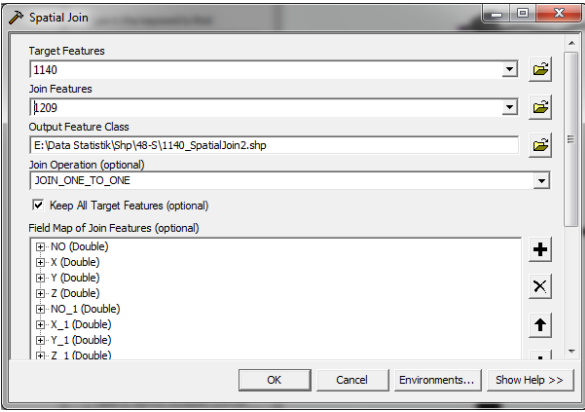

Gambar 8. Tampilan spatial join

 Dari tabel yang dihasilkan kemudian disimpan ke dalam format dbf. Selanjutnya file dalam format dbf dikonversi lagi ke dalam format xls. Pengulangan proses *spatial join* dilakukan pada semua data *overlap* di tiap lajur pemeruman.

# **HASIL DAN PEMBAHASAN**

# **Hasil Verifikasi Kedalaman Pemeruman MBES**  *Overlap* **Data MBES**

Pada perencanaan pemeruman, telah ditetapkan bahwa overlap antar 2 jalur pemeruman MBES harus mencakup 50%. Berdasarkan syarat tersebut, maka pada saat pemeruman harus dipastikan pengaturan sudut tranduser harus memenuhi *coverage* yang ditentukan. Selain pengaturan sudut *coverage* tranduser, perlu juga diperhitungakan jarak antar lajur perum yang harus didesain sebelum survei dilakukan. Pengaturan jarak antar lajur perum dapat dilihat pada gambar 9.

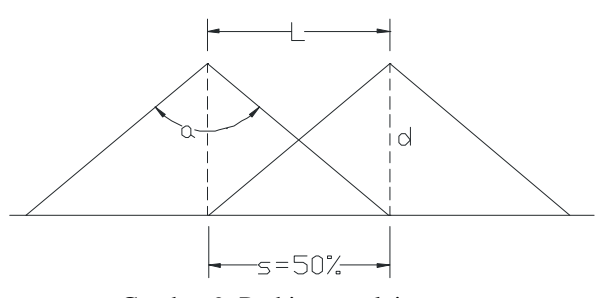

Gambar 9. Perhitungan lajur perum  $L = 2$ . d. tan  $\left(\frac{1}{2}a\right) * (1-s)$ 

Keterangan :  $L =$ Line spacing  $(m)$  $d = depth (m)$  $a =$ swath angle (deg)  $s =$ swath sidelap  $(\%)$ Sehingga dapat dihitung : L = 2 x 20 x tan  $(\frac{1}{2} 130^{\circ})$  x (1-50)  $L = 42,89$  m

Dari perhitungan di atas didapatkan jarak antar lajur pemeruman 42,89 m. Pada perencanaan dan pelaksanaan survei, jarak antar lajur perum ditetapkan sebesar 40m. Maka data yang didapatkan akan memenuhi standar *overlap* yang ditetapkan yaitu 50%

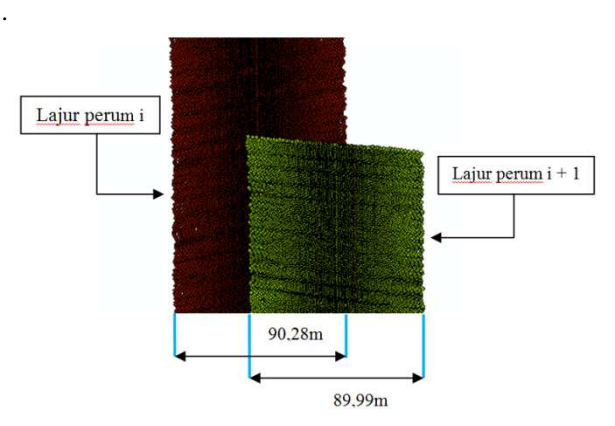

Gambar 10 Overlap 2 jalur perum

### **Standar Deviasi MBES**

Pengujian standar deviasi kesalahan pada pemeruman dilakukan untuk mengetahui tingkat presisi dari data MBES. Pengujian standar deviasi dilakukan satu persatu pada 2 lajur perum yang

bertampalan. Sebagai sampel, pada lajur perum 1140 dan 1209 dilakukan *spatial join* dengan radius 0,2m antar titik. Dari proses tersebut didapat titik sebanyak 39452 saling berdekatan. Pada perhitungan standar deviasi digunakan rumus:

$$
\sigma = \sqrt{\frac{\Sigma (Z_{\text{def}} - Z_p)^2}{n}}
$$
  
Sehingga :  

$$
\sigma = \sqrt{\frac{1141.0033}{39452}}
$$
  

$$
\sigma = \pm 0.1700626 \text{ m}
$$

Tabel 1. Standar deviasi MBES

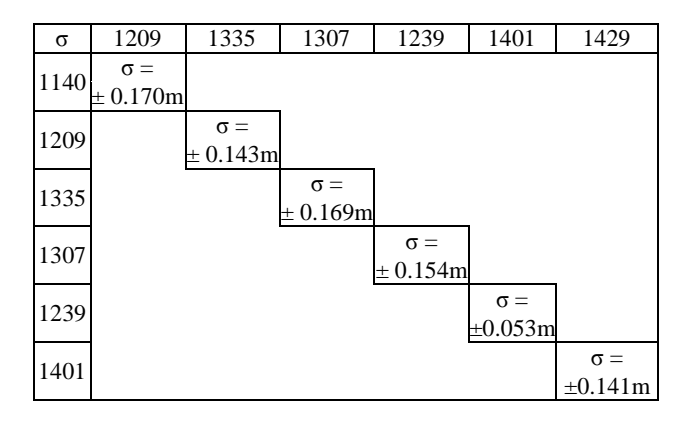

# **Hasil Verifikasi Kedalaman Pemeruman SBES**

Verifikasi data pemeruman menggunakan SBES dimaksudkan untuk mengetahui standar deviasi lajur yang akan dijadikan sebagai data validasi lajur MBES. Perhitungan standar deviasi SBES dilakukan sekaligus pada semua lajur, hal ini dikarenakan data titik-titik yang berdekatan sangatlah sedikit. Dari hasil *spatial join* data SBES didapatkan 64 titik yang saling berdekatan. Visualisasi lajur silang antar data SBES dapat dilihat pada gambar 11.

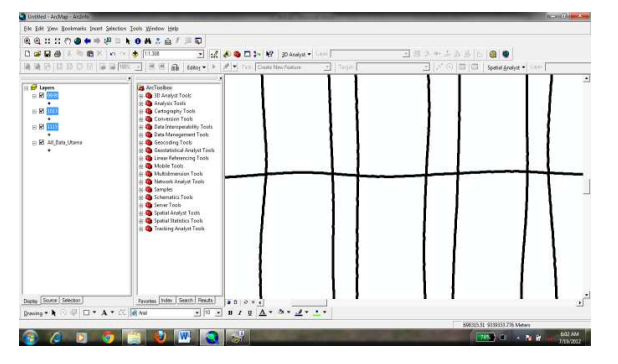

Gambar 11. Lajur silang SBES Selanjutnya dilakukan perhitungan sebagai berikut:

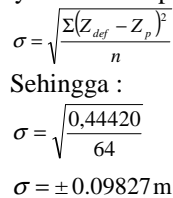

### **Hasil Verifikasi Lajur Silang MBES dan SBES Standar Deviasi Lajur Silang MBES dan SBES**

Perhitungan standar deviasi lajur silang antara MBES dan SBES dimaksudkan untuk mengetahui akurasi dari data MBES. Perhitungan standar deviasi dilakukan pada 7 lajur perum MBES dan 3 lajur perum SBES. Sebagai contoh dilakukan perhitungan pada lajur MBES 1140 dan lajur SBES 0939, hasilnya adalah sebagai sebagai berikut:

$$
\sigma = \sqrt{\frac{\Sigma (Z_{def} - Z_p)^2}{n}}
$$

Sehingga :

$$
\sigma = \sqrt{\frac{5.3253}{55}}
$$

 $\sigma = \pm 0.3111 \text{ m}$ 

Perhitungan standar deviasi lajur silang MBES dan SBES lainnya dapat dilihat pada tabel 2.

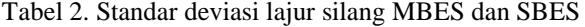

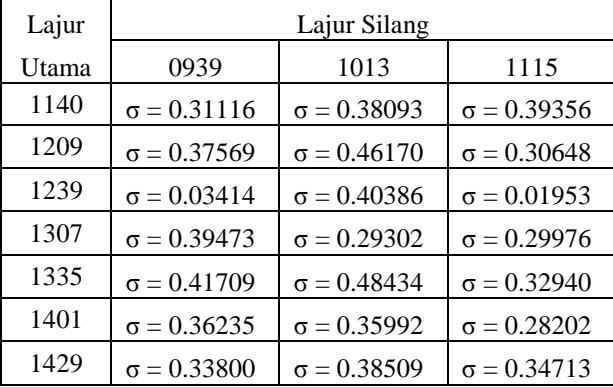

#### **Verifikasi Kedalaman Berdasarkan Standar IHO**

 Orde ketelitian pemeruman dihitung dari selisih kedalaman silang antara lajur utama(MBES) dan lajur silang(SBES). Pada kenyataannya tidak semua data SBES menyilang tepat pada data MBES, akan tetapi ada beberapa titik mempunyai koordinat yang berdekatan. Sampel titik yang tepat menyilang antara data MBES dan data SBES dapat dilihat pada gambar 12.

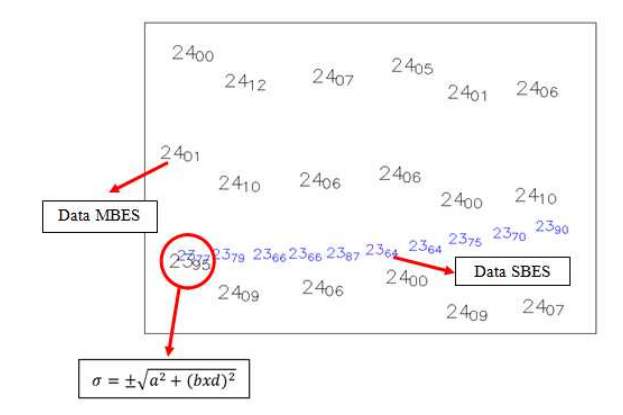

Gambar 12. Plot data MBES dan SBES

 Berdasarkan data d (MBES) = 23,95 m dan d (SBES) = 23,77 m maka didapat selisih kedalaman pada titik tersebut yaitu 0,18 m kemudian didapat ratarata titik tersebut adalah = 23,86 m. Selanjutnya didapatkan nilai σ berdasarkan orde spesial (a=0,50 dan b=0,013) pada kedalaman rata-rata (23,86m) yaitu ±0.588398 m(lihat pada tabel 4.1). Jadi dapat disimpulkan bahwa selisih kedalaman 0,18 m dapat memenuhi toleransi.

 Pada beberapa sampel *cross*, juga dilakukan perhitungan yang sama seperti di atas. Sampel hasil perhitungan ketelitian dapat dilihat pada tabel 3.

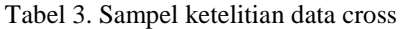

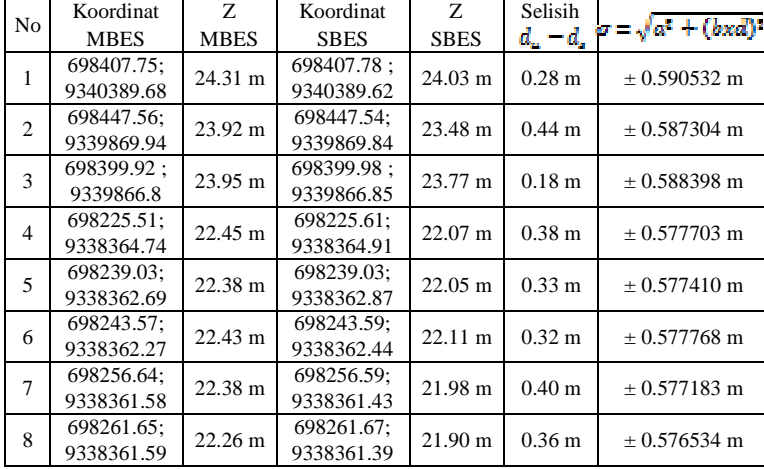

Selanjutnya sebagai visualisai data *cross* diambil beberapa contoh titik pada data pemeruman yang tercantum dalam tabel 4.

Tabel 4. Sampel visualisasi data cross

| N <sub>O</sub> | Data MBES |            |       | Data SBES |            |       | Selisih              |
|----------------|-----------|------------|-------|-----------|------------|-------|----------------------|
|                | X         | Y          | Z     | X         | Y          | Z     | Kedalaman            |
| 1              | 698209.01 | 9339382.92 | 23.64 | 698209.09 | 9339382.84 | 23.22 | $0.42 \text{ m}$     |
| $\overline{c}$ | 698211.89 | 9339383.08 | 23.48 | 698211.99 | 9339383.09 | 23.23 | $0.25$ m             |
| 3              | 698214.12 | 9339383.2  | 23.53 | 698214.22 | 9339383.19 | 23.16 | $0.37 \text{ m}$     |
| $\overline{4}$ | 698216.25 | 9339383.13 | 23.57 | 698216.34 | 9339383.27 | 23.12 | $0.45 \;{\rm m}$     |
| 5              | 698220.22 | 9339383.34 | 23.48 | 698220.22 | 9339383.54 | 23.15 | $0.33$ m             |
| 6              | 698224.2  | 9339383.95 | 23.52 | 698224.18 | 9339383.75 | 23.28 | $0.24 \text{ m}$     |
| 7              | 698225.52 | 9339384.02 | 23.6  | 698225.6  | 9339383.93 | 23.16 | $0.44$ m             |
| 8              | 698226.72 | 9339383.87 | 23.61 | 698226.65 | 9339384.03 | 23.23 | 0.38 <sub>m</sub>    |
| 9              | 698228.07 | 9339383.95 | 23.57 | 698228.05 | 9339384.11 | 23.14 | $0.43 \text{ m}$     |
| 10             | 698229.46 | 9339384.02 | 23.44 | 698229.58 | 9339384.17 | 23.18 | $0.26 \text{ m}$     |
| 11             | 698233.78 | 9339384.48 | 23.58 | 698233.92 | 9339384.52 | 23.17 | 0.41 <sub>m</sub>    |
| 12             | 698234.67 | 9339384.53 | 23.63 | 698234.78 | 9339384.58 | 23.17 | $0.46 \text{ m}$     |
| 13             | 698235.54 | 9339384.57 | 23.65 | 698235.64 | 9339384.62 | 23.15 | 0.5 <sub>m</sub>     |
| 14             | 698239.03 | 9339384.98 | 23.51 | 698239.07 | 9339384.83 | 23.43 | $0.08 \; \mathrm{m}$ |
| 15             | 698239.72 | 9339385.02 | 23.56 | 698239.76 | 9339384.9  | 23.22 | 0.34 <sub>m</sub>    |

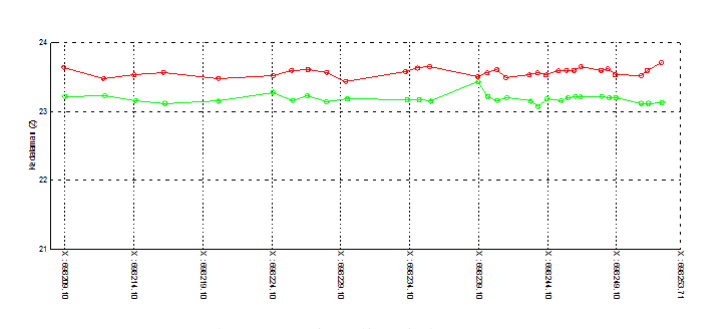

Gambar 13. Visualisasi data cross

Keterangan

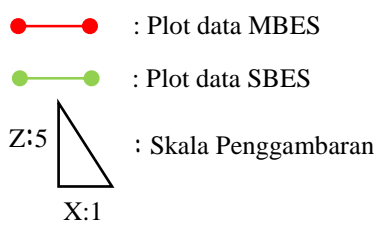

#### **PENUTUP KESIMPULAN**

Berdasarkan hasil analisis penelitian dan uraian yang telah dikemukakan pada bab - bab sebelumnya, maka dapat diambil beberapa kesimpulan sebagai berikut:

- 1. Berdasarkan hasil verifikasi pada hasil pemeruman menggunakan MBES dan SBES didapatkan hasil sebagai berikut:
	- Dari proses verifikasi *overlap* antar lajur perum MBES didapatkan nilai standar deviasi paling besar berada di jalur perum 1140-1209 yaitu  $\sigma$  = ±0.17006 m, sedangkan standar deviasi tekecil berada pada jalur 1239-1401 yaitu σ =  $±$ 0.0537m.
	- Dari proses verifikasi kedalaman lajur silang antar data SBES didapatkan nilai standar deviasi yaitu  $σ = ± 0.09827$  m.
	- Dari proses verifikasi data silang lajur perum MBES dan SBES didapatkan standar deviasi terbesar berada pada jalur 1335-1013 yaitu  $\sigma = \pm$ 0.48434 m, sedangkan nilai terkecil berada pada jalur 1239-1115 yaitu σ =  $\pm$  0.01953 m
- 2. Ketelitian pemeruman menggunakan MBES merek Elac Seabeam 1180 dengan frekuensi 180 kHz yang dilakukan di perairan Muara Karang dengan kedalaman antara 20 m hingga 24 m memenuhi standar IHO orde 1 (satu).

### **DAFTAR PUSTAKA**

Dewantoro,A., Priambodo,I. 2012. *Navigasi Survei Geofisik Pekerjaan Pemasangan Pipa Gas PT Nusantara Regas*. Laporan Kerja Praktek Jurusan Teknik Geodesi (Undip), Semarang.

- Djunarsah, E., Poerbandono. (2005). *Survei Hidrografi.* Bandung: Refika Aditama
- Moustier, De. 2005. *Course Multbeam Sonar Method. Publication Data*, Inggris.
- Ningsih, BS., Tiarasani, A. 2012. *Aplikasi Survey Hidrografi Untuk Perancanaan Jalur Pipa Di Muara Gembong, Teluk Jakarta*. Laporan Kerja Praktek Jurusan Teknik Geodesi (Undip), Semarang
- Sasmita,D.K. 2008. *Aplikasi Multibeam Echosounder System (MBES) Untuk Keperluan Batimetrik.*  Tugas Akhir Jurusan Teknik Geodesi-Geomatika (ITB), Bandung.
- Yanto, H. 2007. *Pemanfaatan informasi Batimetri Untuk Keperluan Peletakan Pipa Bawah Laut (Studi Kasus: re-Route Survei di Perairan Tanjung Priok).* Tugas Akhir Jurusan Teknik Geodesi-Geomatika (ITB), Bandung.
- \_\_\_\_\_\_\_. 2008. *IHO Standards for Hydrographics Surveys 5th Edition, 2008*. Special Publication No. 44, Monaco.
- \_\_\_\_\_\_\_. 2006. *Hydro International*. Survey Product, Inggris.
- \_\_\_\_\_\_\_. 2008. *HYSWEEP Manual*. Survey Product, Midletown.
	- \_\_\_\_\_\_\_. 2000. www.kongsberg.com. Maritime International, Horten.
- \_\_\_\_\_\_\_. 2004. www.kongsberg.com. Maritime International, Horten.
- \_\_\_\_\_\_\_. 2008. www.kongsberg.com. Maritime International, Horten.